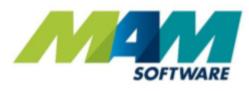

# Autowork Online changes and new features Autumn 2018 release

**Driving Business Performance** 

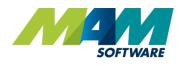

## Table of contents

| 1.                           | Introduction                         | 3 |  |
|------------------------------|--------------------------------------|---|--|
| 2. Autumn 2018 Release Notes |                                      |   |  |
|                              | 2.1. UI and performance enhancements | 4 |  |
|                              | 2.2. Parts screen redesign           | 5 |  |
|                              | 2.3. Improved product search         | 6 |  |
|                              | 2.4. Sort order                      | 6 |  |
|                              | 2.5. Recent documents                | 7 |  |
|                              | 2.6. Document screen options         | 8 |  |
|                              | 2.7. Media codes                     | 8 |  |
|                              | 2.8. Misc changes and bug fixes      | 9 |  |

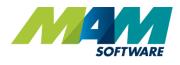

## 1. Introduction

The Autumn 2018 release includes a number of enhancements and updates designed to extend the functionality and improve the overall performance of the system.

Many of the application's key screens have been refreshed to improve usability or add new features. Much of the code has also been rewritten to download faster. Coupled with other technological changes, this results in improved screen loading performance, especially on slower high-latency connections.

The product search has been updated to be more effective and efficient, and has been standardised throughout all screens. In addition, many of the system's grids can now be sorted by simply clicking on the column headings.

It is now possible to customise which panels appear on the document screen. Optional panels can be toggled on/off and each user can set their own layout preferences. The parts screen also has an updated user interface, with more screen space to make it easier to use.

Accessing previous records is now quicker thanks to a pop-up that holds a list of the most recently accessed documents, customers and vehicles.

Finally, the media codes feature now has an option to display on the main document screen as a mandatory field, so that marketing campaigns can be tracked.

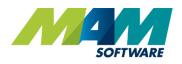

## 2. Autumn 2018 Release Notes

#### 2.1. UI and performance enhancements

The UI has been refreshed on a number of screens, with a new design to improve usability.

The new UI designs have been also been re written to download faster. Coupled with other technological changes, screen loading performance will be significantly improved, especially on slower high latency connections.

| Full list of updated screens |                         |                  |  |  |  |  |  |
|------------------------------|-------------------------|------------------|--|--|--|--|--|
| Document Search              | Ledgers                 | Misc             |  |  |  |  |  |
| Combined document search     | Sales Ledger            | Deferred work    |  |  |  |  |  |
| Estimate Search              | Purchase Ledger         | Vehicles On site |  |  |  |  |  |
| Invoice Search               | Sales & Purchase Report |                  |  |  |  |  |  |
| Job search                   | Payment Report          |                  |  |  |  |  |  |
| Credit Search                |                         |                  |  |  |  |  |  |

| SOFTWARE               |                               |                | Auto                    | workOnline                     |           |             | Help     | UK Media Cod<br>Logout (UKMedia |
|------------------------|-------------------------------|----------------|-------------------------|--------------------------------|-----------|-------------|----------|---------------------------------|
| New Document Clear All | Desk [                        | ocument        | Diary Tech Data         | WIP                            |           |             |          | Recent Docume                   |
| USTOMER - BENNETT      | Document                      | Search         |                         |                                |           |             |          |                                 |
| EHICLE - GV08VFY       | Document                      | ocuren         |                         |                                |           |             |          |                                 |
|                        | Search Option                 | s<br>Date To   | Status                  | Document Type                  |           | Print Optio |          | lica                            |
| Document Search        | 01/07/2018                    |                |                         |                                | Credits   |             | it List  |                                 |
| Estimate Search        | Find Document<br>Enter Number | Optional Crite |                         |                                | Search    |             | Gelected |                                 |
| Job Search             |                               |                | -                       |                                | Jearch    | Frinc s     | Jeneelee | _                               |
| nvoice Search          | Document                      | 🗸 Date 🐨       | Customer 🐨              | Vehicle 🐨                      | Status 🐨  | Value       | View     | Open                            |
| Credit Search          | J020200                       | 06/08/2018     | Miss A Test             | TEST Abarth 124                |           | 7.56        | Q        | 1                               |
| Deferred Work          | J020199                       | 27/07/2018     | Mr Taylor               | D990WPF Volkswagen Transporter | Confirmed | 127.20      | Q        | ~                               |
| 10T Diary              | I022954                       | 27/07/2018     | Mr Taylor               | D990WPF Volkswagen Transporter |           | 63.60       | 9        | 4                               |
| lisc Information       | J020198                       | 26/07/2018     | Ms Dassia Benefer       | FR46FGTGH Citroen C1           |           | 50.00       | 9        | 1                               |
| Inline Booking         | J020197                       | 26/07/2018     | Ms Dassia Benefer       |                                |           | 190.80      | 9        | 1                               |
| ARSIDE >               | □ J020196                     | 26/07/2018     | Cash Customer           | GT54TYH Abarth 500             |           | 50.00       | 9        | 1                               |
| DGERS >                | J020195                       | 26/07/2018     | Mr Wright               | FT56YHU Kia Ceed               |           | 50.00       | 0        | ~                               |
| EPORTS S               | □ J020194                     | 26/07/2018     | Mr Jake Lawson          |                                |           | 50.00       | 9        | ~                               |
| госк                   | J020193                       | 26/07/2018     | Mr Wright               | GN06KAA Ford Focus             |           | 50.00       | Q        | 4                               |
| ·                      | J020192                       | 26/07/2018     | Mr & Mrs Ashley - Smith | GU04KOW Renault Clio           |           | 0.00        | Q        | 4                               |
| TABASE >               | J020191                       | 26/07/2018     | Mr Wright               | HJ11HJK Ford Focus             |           | 50.00       | Q        | 1                               |
|                        | 1000                          | 26/07/2018     |                         |                                |           |             | Q        |                                 |

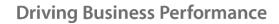

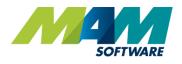

#### 2.2. Parts screen redesign

The Parts screen has an updated UI. It now uses more screen space with an updated layout to make use easier.

The distinction between adding parts to a document job group and adding / updating the local product database has been made clearer with separate sections. Additionally the part editing section (top) and search results (middle) have their own clear button.

Additionally there is a quick find filter on the supplier drop down and support for superseded parts has been added.

| SOFTWARE                             |                         | Autowo   | ROnl       | ine   |        |          |                        |               | Help Log   | out (Ma  | arketing |
|--------------------------------------|-------------------------|----------|------------|-------|--------|----------|------------------------|---------------|------------|----------|----------|
| Parts                                |                         |          |            |       |        |          |                        |               |            | Rece     | ent Doc  |
| Part Information<br>Part Number      | Description             | Supplier |            |       |        | _        |                        | <b>€</b> s    | Parts      |          |          |
| 27d14<br>Cost Sell Q                 | ty Stock Disc % Nominal | VAT Proc | luct Group | Ŧ     | Clear  | A        | Search St<br>dd To Doc |               | Quick Part |          | Fluid    |
| My Parts<br>Part Number              | Description             | Stock    | Cost       | Sell  | VAT    | Stocked  | Bin                    | Supplier      |            |          |          |
| 7D143                                | Washer CR Maxda         | 24       | 0.24       | 0.36  | 20.00% |          | W030D                  | MISC SUPPLIER |            | <b>1</b> | ~        |
| 7D144                                | Washer Fiat Honda 2.0mm | 215      | 0.27       | 0.41  | 20.00% | <b>a</b> | W030B                  | MISC SUPPLIER |            | Q        | 1        |
| 7D145                                | WASHER VECTRA/BMW       | 270      | 0.27       | 0.41  | 20.00% | Ø        | W035E                  | MISC SUPPLIER |            | Ø        | 1        |
| 7D147                                | CR Washer               | 162      | 0.27       | 0.41  | 20.00% | 1        | W031A                  | MISC SUPPLIER |            | Ø        | 1        |
| 7D148                                | CR washer Denso         | 20       | 0.49       | 0.74  | 20.00% | 2        | W031C                  | MISC SUPPLIER |            | <b>B</b> | 1        |
| Document Job Group: Pa<br>art Number | rts<br>Description      |          | Qua        | ntity | Sell   |          | Discount               | Hide Stocked  | Costs C    | ear Ro   | esult    |
| 27D145                               | WASHER VECTRA/BMW       |          | Qui        | 1     | 0.41   | _        | 0.00                   | JUCKEU        | 0.41       |          | ×        |

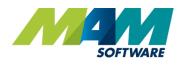

#### 2.3. Improved product search

The product search has been updated to be more effective and efficient while being standardised throughout all screens.

Searches can be made on Part Number and Description. For description searches, 1 or 2 search parameters are accepted and parts with matching words anywhere in their description will be returned. In both cases the logic uses 'Starts with' to return the best matches, limiting spurious results.

Where a part number and description can be searched on simultaneously, results matching both part AND description conditions are returned.

#### 2.4. Sort order

Selectable sort order has been added. Simply click the heading to sort by it, clicking again to reverse the order. The selected column and sort order will be highlighted.

#### **Invoice Search**

| Date From 10/09/2018          | Date To 12/09/2018            | Status            |                              |          |        |      | ons<br>Print/Email |      |
|-------------------------------|-------------------------------|-------------------|------------------------------|----------|--------|------|--------------------|------|
| Find Document<br>Enter Number | Optional Crite OR Select Type |                   |                              | Search   | 1      |      | Selected           |      |
| 🗌 Document 🖤                  | Date 📥                        | Customer 🐨        | Vehicle 🐨                    | Status 🐨 | Value  | View | Open               | Paic |
| I001826                       | 11/09/2018                    | Miss Stacey Smith | WR60JCY Volkswagen Golf      |          | 168.60 | 9    | 4                  | Y 🔞  |
| I001827                       | 11/09/2018                    | Mr Matt Clarke    | R10EXX BMW 3 Series          |          | 40.00  | 0    | 1                  | Y 🔞  |
| I001828                       | 11/09/2018                    | Mr Mandeep Ghag   | LN52NXL BMW 5 Series         |          | 97.20  | 9    | 1                  | Y 🔞  |
| I001829                       | 11/09/2018                    | Mrs Sue Thomas    | YH09GJK BMW 3 Series         |          | 630.00 | 0    | 1                  | Y 🔞  |
| I001822                       | 12/09/2018                    | Cash Customer     | WF53ZCE Renault Megane       |          | 37.99  | 9    | 4                  | Y 🔞  |
| I001823                       | 12/09/2018                    | Mr Steve Davis    | BG64EOO Iveco Daily          |          | 40.00  | 9    | ~                  | Y 🔞  |
| I001824                       | 12/09/2018                    | Mr Darren Sparks  | HY58OLN Citroen C2           |          | 125.76 | Q    | ~                  | Y 🔞  |
| 1001825                       | 12/09/2018                    | Mr Jenkins        | P351FEP Land Rover Discovery |          | 161.45 | 0    | 1                  | Y 🔞  |

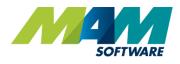

### 2.5. Recent documents

The recent documents pop up is a new addition. This now holds an expanded list of the most recently accessed documents, customers and vehicles. The lists is sortable and by clicking on any of the cards, the relevant document, customer or vehicle will be opened on the document screen.

| SOFTWARE                                                                    | Recent Documents                                                                 | UX Hedis Codes<br>Help Logout (UKMedia3)                                                                                                    |
|-----------------------------------------------------------------------------|----------------------------------------------------------------------------------|----------------------------------------------------------------------------------------------------|
| ↑ New Document Clear All Desk Document Diary                                | Filter Sort By Document  Most Recent  Miss A Test                                | Recent Documents                                                                                                    |
| CUSTOMER - BENNETT >                                                        | Abarth 124 1.4<br>3020200 2018/08/06 £6.30                                       | Document Options                                                                                                    |
| VEHICLE - GV08VFY Customer: BEN707 - Mrs Bennett Phone 894937               | Cash Customer<br>Abarth 500<br>J020196 2018/07/26 £50.00                         | D8VFY Ford Fiesta Symptoms & DTCs 🖉                                                                                                    |
| DOCUMENT Citical Enter Enter<br>Fleet None<br>Document Search Warranty None | Mr Ryan Smashypants<br>Citroen C1<br>J020183 2018/07/26 £0.00                    | Required                                                                                                    |
| Estimate Search Work Description                                            | Mr & Mrs Ashley - Smith<br>2004 Renault Clio 1.1<br>3020192 2018/07/26 £0.00     | Suggested Jobs                                                                                                    |
| Invoice Search Credit Search Add Job Mileage: 43167 Confi                   | Mr Taylor<br>1986 Volkswagen Transporter 1.9<br>J020199 2018/07/27 £106.00       | Reminders                                                                                                    |
| Deferred Work Code Description MOT Diary                                    | Mr Taylor           1986 Volkswagen Transporter 1.9           1022954 2018/07/27 | Total         MOT         16/05/2017           SERVICE         06/05/2017         III           0.00         TIMINGBELT         16/05/2016         IIII |
| Misc Information Online Booking                                             | Ms Dassia Benefer           Citroen C1           J020198 2018/07/26              | Total                                                                                                    |
| CARSIDE > Estimate Job Assign Job                                           | Ms Dassia Benefer<br>J020197 2018/07/26 £159.00                                  | 0.00 Advisory Notes                                                                                                    |
| LEDGERS >                                                                   | Close                                                                            |                                                                                                    |
| REPORTS >                                                                   |                                                                                  | Status                                                                                                    |

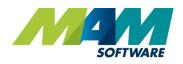

#### 2.6. Document screen options

It is now possible to customise which panels appear on the document screen. Optional panels can be toggled on/off from the new pop up which is accessed from the cog icon in the corner. The reset layout and lock layout option (which also disabled re positioning) have been moved to the same pop up. Each user can set their own layout preferences.

| SOFTWARE               |                    |                             | Screen Settings                         |                |        |                 |                  |
|------------------------|--------------------|-----------------------------|-----------------------------------------|----------------|--------|-----------------|------------------|
| New Document Clear All | Desk               | Document                    | Screen Layout                           | Unlocked       |        |                 | Recent Docum     |
| CUSTOMER - BENNETT     |                    |                             | Allows you to organise the panels on th | e work screen. |        |                 | Document Options |
| /EHICLE - GV08VFY      | Customer:<br>Phone | <u>894937</u>               | Restore Default Layout                  |                | Fiesta | Symptoms & DTCs | Ø                |
| DOCUMENT V             | Email<br>Fleet     | Enter Email<br>None         | Panels                                  |                |        |                 |                  |
| Document Search        | Warranty           | None                        | Advisory Notes                          | On 🌔           |        |                 |                  |
| Estimate Search        | Work Des           | cription                    | Media Code                              | On 💽           | Ø      | Status          |                  |
| lob Search             |                    |                             | Reminders                               | Off 🔵          |        |                 | ~                |
| Invoice Search         |                    |                             | Service Writer & Technician             | On 🌔           |        | Work Type       | ~                |
| Credit Search          |                    |                             | Status & Work Type                      | On 🌔           |        | Service Adviser |                  |
| Deferred Work          | Add Job            | Mileage: <mark>43167</mark> | Suggested Jobs                          | Off O          |        |                 | ~                |
| MOT Diary              | Code               | Description                 | Symptoms & DTCs                         | On 🚺           |        | Technician      |                  |
| ,<br>Misc Information  |                    |                             | Work Description                        | On 🌔           |        |                 | ~                |
| Online Booking         |                    |                             |                                         |                |        | Advisory Notes  | Ø                |
| ARSIDE >               | Estimate           | Job Assign                  |                                         |                | Split  |                 |                  |
| EDGERS >               |                    |                             |                                         | Close          |        | Media Code      |                  |

#### 2.7. Media codes

The option to display a media code selection panel has also been added. The setting of media codes can also be made mandatory to ensure revenue sources can be accurately reported on. This option is set in the Media codes setup screen.

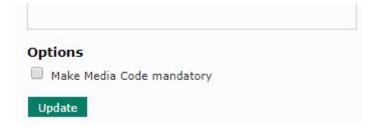

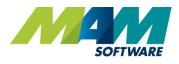

#### 2.8. Misc changes and bug fixes

- User able to add booking to MOT Diary with no vehicle assigned to it
- Different times being used in Stock Movements when creating returns from different areas
- Job Card Keep Parts only prints when set
- Rounding Error in UI vs Report when using Price Matrix
- Tyre information missing from job card
- MOT calendar not showing in MOT diary in IE
- Split vat invoice causes Parts profit report & technicians work Report to be incorrect
- Print preview not brought to front in Chrome
- Barcode not showing on estimate when selected in user options
- Issues reprinting invoices when Name contains "
- Opening MOT diary from job in workshop diary doesn't open for the same date
- Stock movements displaying a different part to the one selected
- Chrome Browser failing to detect full screen mode in WIP board
- WIP screen not retaining updated container size when switching full screen mode
- Vehicle Selector not selecting sub model when there is only one
- MOT reminder is applying the wrong date when two jobs are invoiced together
- Incorrect Value on Customer's invoice when splitting (Retest)
- Description issues on Returns popup
- Unable to return parts with a certain description
- Add Job button remains active once work document is invoiced
- Imported K invoices not showing correct totals
- Error when paying with # in payment ref and Enforce Minimum Margin Password Check set
- Unable to use calendar tool after exporting Invoice History
- Custom Jobs with & showing incorrectly on Estimate Printouts
- Line showing on Invoice Item Margin Report with blank description when Job group has work description
- Forget customer action fails when customer has multiple vehicles
- Closed Estimates Still Able To Be Combined Into A Repair Order
- Error in Returns Bin where Supplier has value populated in the X7 field of the supplier db
- Error when printing a document with a vehicle that has N or Y in the catalyst field
- Complete Price Jobs show incorrect totals on document screen when Credited.
- Footer not printing on Credit Notes
- Vehicle side panel fuel type doesn't show Petrol / Electric unless forced
- State Inspection Schedule not handling deletion of default tech
- Supplier Credit number not transferred to popup when using a #
- Error with names which contain spaces and dashes.
- Document Screen Cannot clone any job groups until at least one job group has had items added